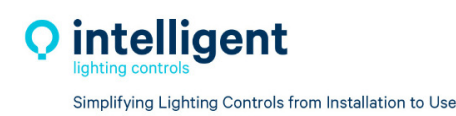

# **ILC Quanta Elite Retrofit Installation Guide**

## **IMPORTANT SAFEGUARDS**

When using electrical equipment, basic safety precautions should always be followed, including those listed below:

## **READ AND FOLLOW ALL SAFETY INSTRUCTIONS**

CAUTION – The Existing Quanta panel is fed from multiple circuit breakers or power sources. To reduce the risk of electrical shock, disconnect all power sources by turning off the A.C. branch circuit breaker before working on the ILC Quanta Series panel upgrade

## **SAVE THESE INSTRUCTIONS**

#### **Pre-Installation Inspection**

- a. Check the B.O.M. list and verify that all material has arrive in good condition and that no items are missing.
- b. Check the existing Quanta Series panels wiring to verify that no Line or Load wires are damaged. If damaged arrange for replacement wiring before installing the ILC panel upgrade hardware.
- c. If networking multiple panels consult ILC for additional hardware, you will need to change any existing network wire to a CAT-5e data cable.

## **INSTALLATION INSTRUCTIONS**

**Note:** Please review methods 1 and 2 of the LightLEEDer Controller Installation below to ensure you have the correct materials.

#### **1. Power**

**Turn OFF** all breaker panel circuits that are associated with the existing Quanta Elite Series panel, test the panel wires with voltage meter to ensure all circuits are off.

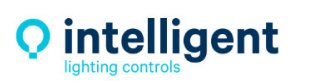

Simplifying Lighting Controls from Installation to Use

#### **2. Remove existing hardware**

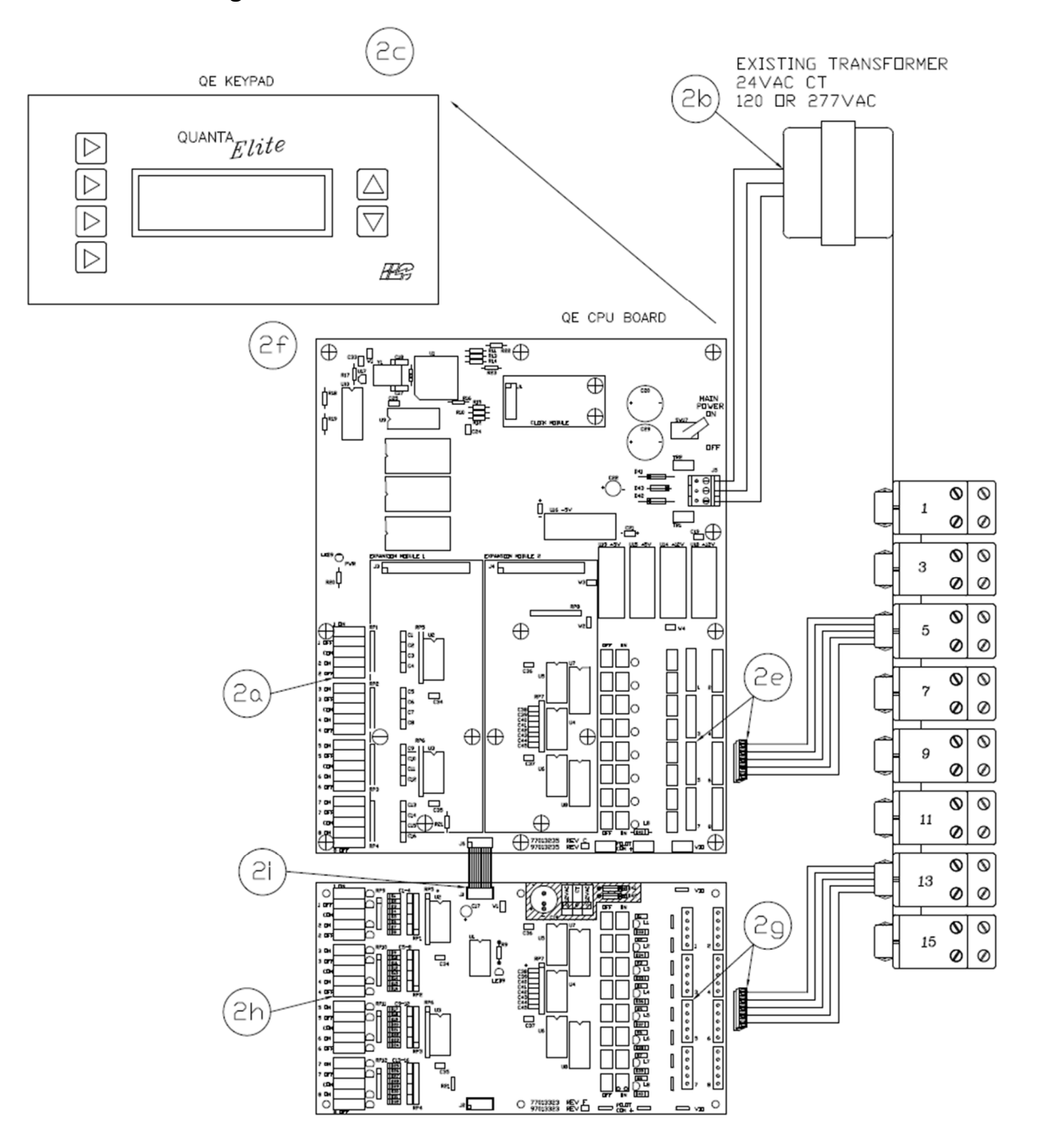

- a. Label any Low voltage control wiring and disconnect from the controller for future use.
- b. Remove X1 & X2 transformers and all primary/secondary connections, set aside diode and spade connector for future use
- c. Remove QE Keypad (or dead front) and ribbon cable to expose QE CPU Board
- d. Remove existing twisted pair data cable if panels are networked

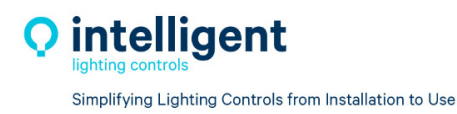

- e. Label and remove yellow relay cables from QE CPU Board
- f. Remove QE CPU Board, standoffs, and screws

#### **If Upgrading to LM I/O Boards:**

- g. Label Yellow Relay cables and remove from the QE I/O Board
- h. Label all existing Input Switches and Connections, and remove from QE I/O Board
- i. Remove all existing QE I/O Boards and data connectors

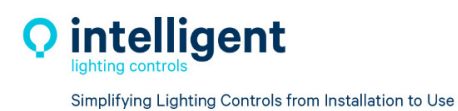

5229 Edina Industrial Blvd. Minneapolis, MN 55439 952.829.1900 | ilc-usa.com

## **3. Install New LightLEEDer Controller**

#### **METHOD 1: Use Existing QE I/O Boards and Relay**

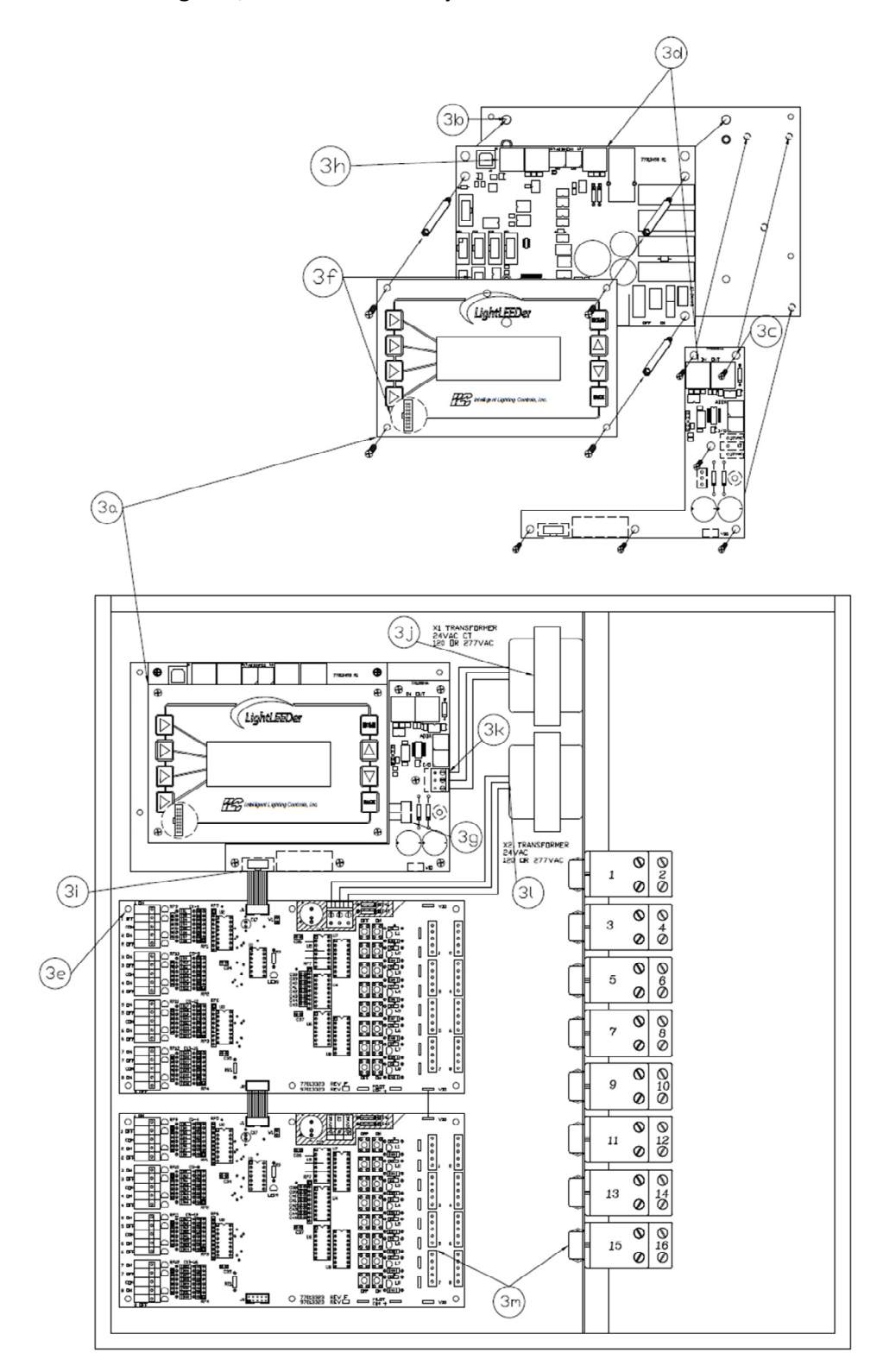

- a. Install QE to LL Mounting Plate #78001588 to existing back plate using 4 screws provided
- b. Install LightLEEDer CPU #97013490 onto upper screw PEMs of the backplate and secure with the standoffs #72716028 provided
- c. Install QE Retro Interface Board #97013524 onto the backplate and secure with the screws #72159226 provided
- d. Route the CAT-5 cable provided from the local port of the LL CPU to the in port of the LL QE Retro Interface Board
- e. Install QE I/O Board #97013323 in first I/O slot and secure with the screws #72159226 provided
- f. Connect keypad ribbon cable #92020320 from the keypad assembly into the designated port on the LL CPU, and secure the keypad #97013496 onto the standoffs with the 4 screws #72159226 provided
- g. Connect the CAT-5 Data Cable from the previous Panel to the In Port of the CPU if Panels are networked
- h. Install Power Cable #92020334 from QE Retro Interface to LL CPU
- i. Install Ribbon Cable #92020321 from QE Retro Interface to the first QE I/O Board
- j. Install provided 24 VAC CT transformer #52201126 and terminate the primary connection with 120 or 277 VAC and cap the unused wire.
- k. Terminate the secondary connection from the X1 transformer to the power leads provided (12VAC to Red, CT to Yellow, 12VAC to Red) and connect to the QE Retro Board
- l. Terminate the secondary connection from the X2 transformer to the power leads provided (12VAC to Red, CT to Yellow, 12VAC to Red) and connect to the QE I/O Board
- m. Reconnect Yellow Relay Cables to QE I/O boards as needed

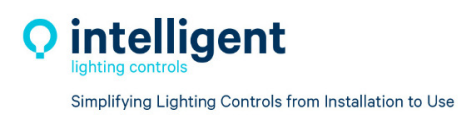

5229 Edina Industrial Blvd. Minneapolis, MN 55439 952.829.1900 | ilc-usa.com

#### **METHOD 2: If Upgrading to LM I/O Boards (Use Existing Relays):**

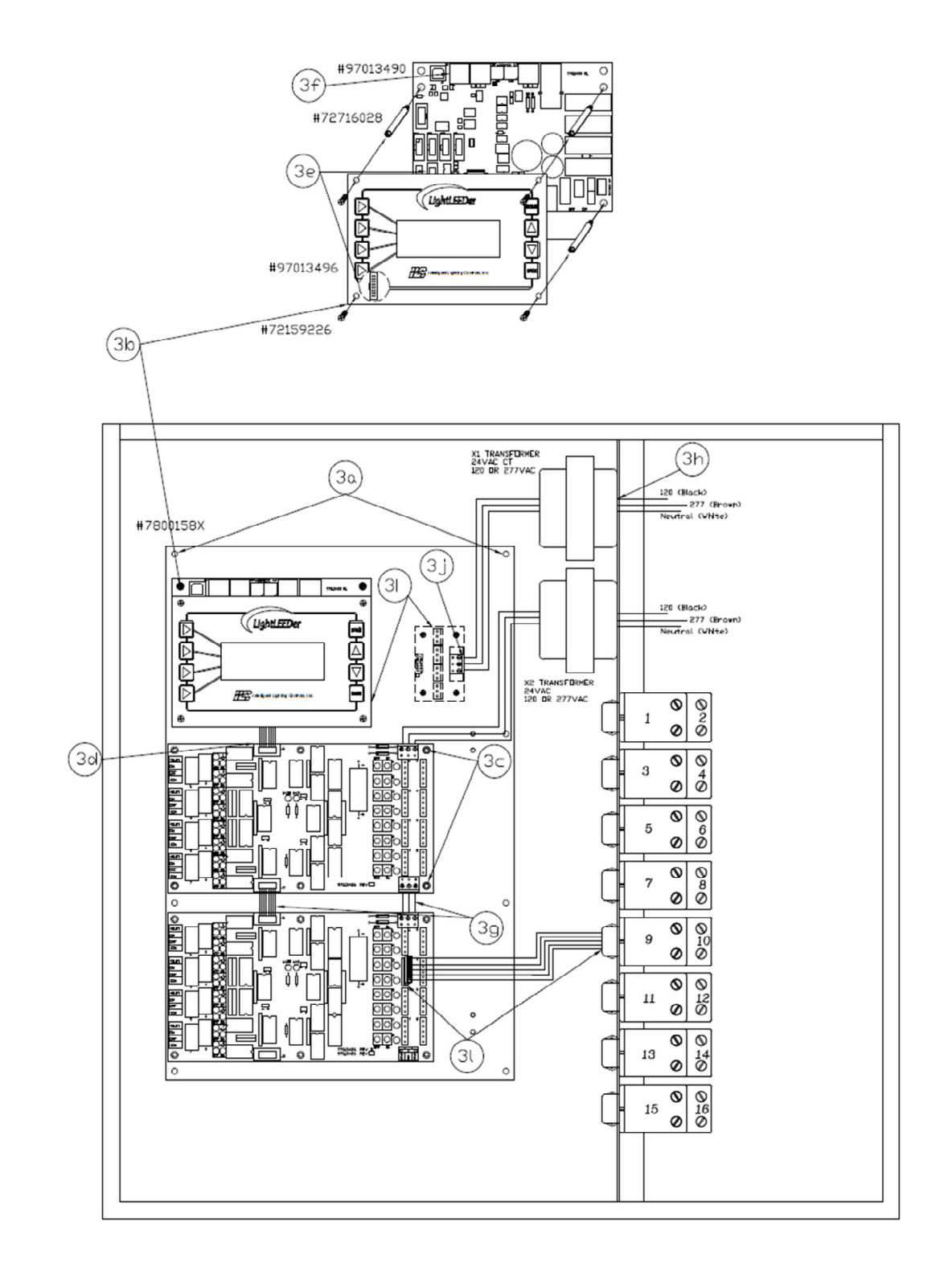

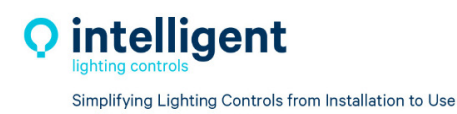

- a. Install Retrofit Backplate #78001584/5/6 to existing back plate using screws provided
- b. Install LightLEEDer CPU #97013490 onto upper screw PEMs of the backplate and secure with the standoffs #72716028 provided
- c. Install LightMaster I/O Boards #97013486 and secure with screws #72159226 provided
- d. Route the LL to LM Ribbon Cable #92020325 provided from the LL CPU to the first LightMaster I/O Board
- e. Connect keypad ribbon cable #92020320 from the keypad assembly into the designated port on the LL CPU, and secure the keypad #97013496 onto the standoffs with the 4 screws #72159226 provided
- f. Connect the CAT-5 Data Cable from the previous Panel to the In Port of the CPU if applicable
- g. Connect the remaining I/O Boards in series with provided ribbon cables #92020301 and power cables #92020356
- h. Install X1/X2 24 VAC CT reverse bell transformers #52201126, terminate the primary connections with 120 or 277 VAC and cap the unused wire.
- i. Install the Power Distribution Board #97013497 and connect the CPU using provided power cable #92020334
- j. Terminate the secondary connection from the X1 transformer to the power leads provided (12VAC to Red, CT to Yellow, 12VAC to Red) and connect to the PDT
- k. Terminate the secondary connection from the X2 transformer to the power leads provided (12VAC to Red, CT to Yellow, 12VAC to Red) and connect to the LM I/O
- l. Connect Relay Cables to LM I/O Board as needed